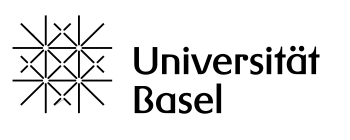

Universitätsbibliothek

# **Benutzerregistrierung in swisscovery ohne AAI (öffentliches Publikum)**

Bitte rufen Sie zur Registrierung in swisscovery den folgenden Link auf: <https://registration.slsp.ch/?iz=ubs>

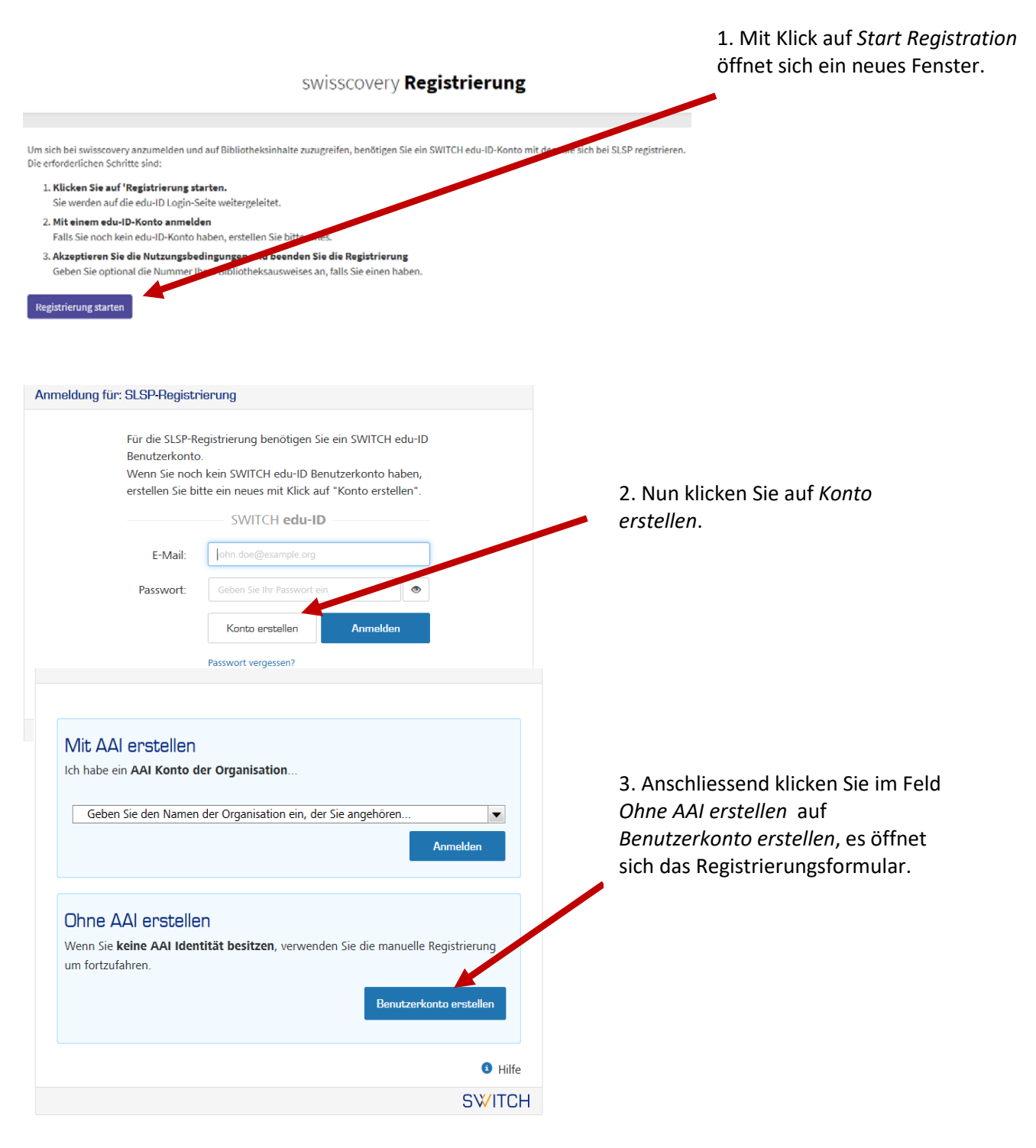

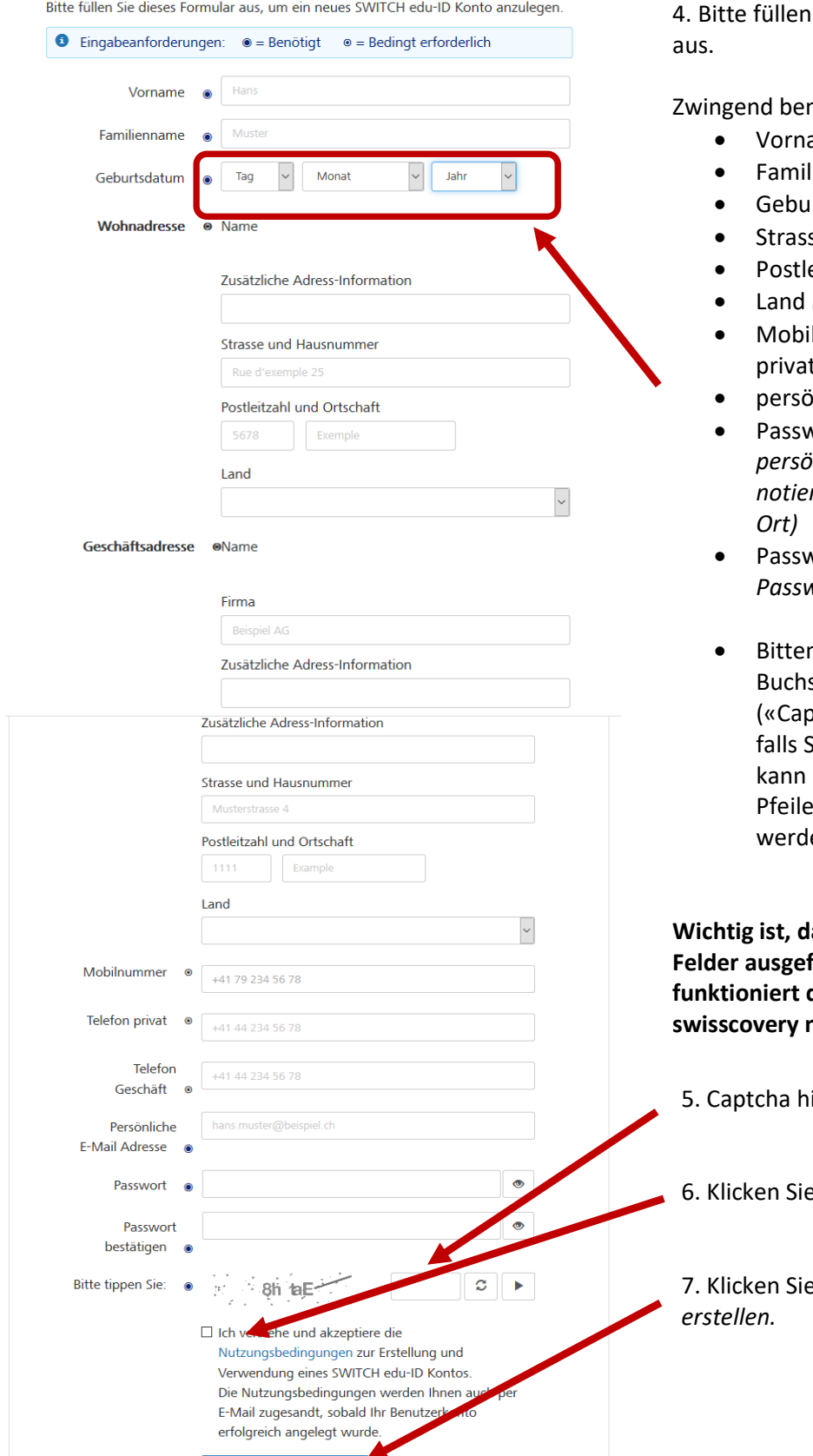

Benutzerkonto erstellen

Sie das Formular vollständig

nötigte Felder:

- ame
- lienname
- rtsdatum
- se und Hausnummer
- eitzahl und Ortschaft
- Land *(aus der Liste auswählen)*
- Inummer ODER Telefon t ODER Telefon Geschäft
- persönliche E-Mail-Adresse
- Passwort *(vergeben Sie ein persönliches Passwort und notieren dieses an einem sicheren*
- Passwort bestätigen *(dasselbe Passwort nochmal eingeben)*
- n tippen Sie: (tippen Sie die staben und Zahlen otcha») wie abgebildet ein, Sie es nicht lesen können, mit Klick auf die zwei runden ein neues Bild generiert en)

**Wichtig ist, dass die oben genannten Felder ausgefüllt sind, ansonsten funktioniert die Registrierung in swisscovery nicht.**

- ier eingeben
- die Tickbox an

7. Klicken Sie auf *Benutzerkonto* 

#### E-Mail Verifizierung

⊙ Ihr SWITCH edu-ID Konto wurde erfolgreich registriert. Es wurde eine E-Mail an ubuser.example@gmail.com gesendet. Bitte folgen Sie den Instruktionen in der E-Mail um Ihr Konto zu aktivieren.

Wegen Spam-Filtern kann es ein paar Minuten dauern, bis Sie die E-Mail erhalten. Sollten Sie innerhalb von 10 Minuten keine E-Mail bekommen, prüfen Sie bitte Ihren Spam-Ordner

**SWITCH** 

Allgemeines / Nutzungsbedingungen / Rechtliches / Impressum

SWITCH edu-ID <eduid-support@switch.ch>

15:46 (vor 3 Minuten)  $\frac{1}{2}$ 

## SWITCH edu-ID

Sehr geehrte/geehrter Rijta Suomalainen

Sie erhalten diese E-Mail, da Sie ein SWITCH edu-ID Konto registriert haben, welches die E-Mail Adresse ubuser.example@gmail.com verwendet. Um die Konto-Aktivierung abzuschliessen und mit der Verwendung Ihrer SWITCH edu-ID Identität zu beginnen, klicken Sie bitte auf den folgenden Link:

https://eduid.ch/web/registration/3/?token=euJsNLTH

Der obige Link ist nur während 5 Tagen gültig. Wenn der Link während dieser Zeit nicht verwendet wird, ist die Konto-Aktivierung nicht abgeschlossen und das Konto wird automatisch gelöscht.

Freundliche Grüsse Ihr SWITCH edu-ID Team

SWITCH edu-ID ist ein Service von SWITCH SWITCH, Werdstrasse 2, Postfach, 8021 Zürich, Schweiz https://eduid.ch eduid-support@switch.ch

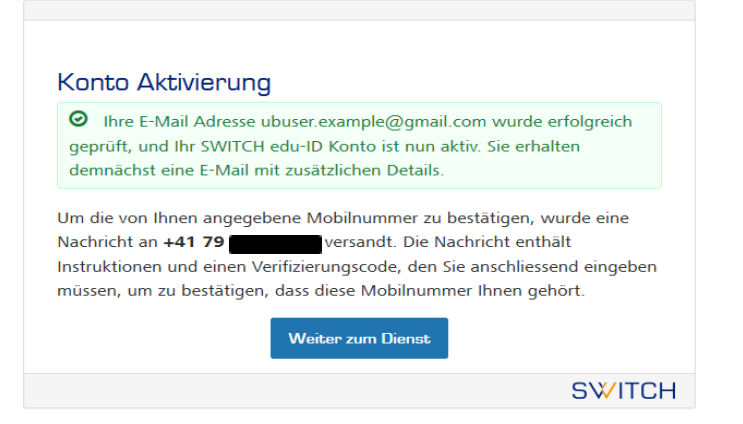

richtig ausgefüllt wurden, erscheint eine Meldung, dass eine Mail an die angegebene E-Mail-Adresse gesendet wurde.

8. Wenn alle obligatorischen Felder

9. Öffnen Sie in einem neuen Browserfenster oder auf Ihrem mobilen Gerät Ihren persönliche E-Mail-Posteingang.

10. Öffnen Sie das Bestätigungs-E-Mail von SWITCH edu-ID (Beispiel siehe links). Haben Sie kein E-Mail erhalten? Warten Sie einige Minuten und prüfen Sie auch den Spam-Ordner.

11. Klicken Sie auf den angegebenen Link.

12. Nach dem Klick auf das Bestätigungs-E-Mail sehen dieses Fenster. Falls Sie eine Mobilnummer angegeben haben, wird ein Verifizeriungscode an Ihr Mobiltelefon gesendet. **Wenn Sie keine Mobilnummer** 

**angegeben haben, gehen Sie weiter zu Schritt 17.**

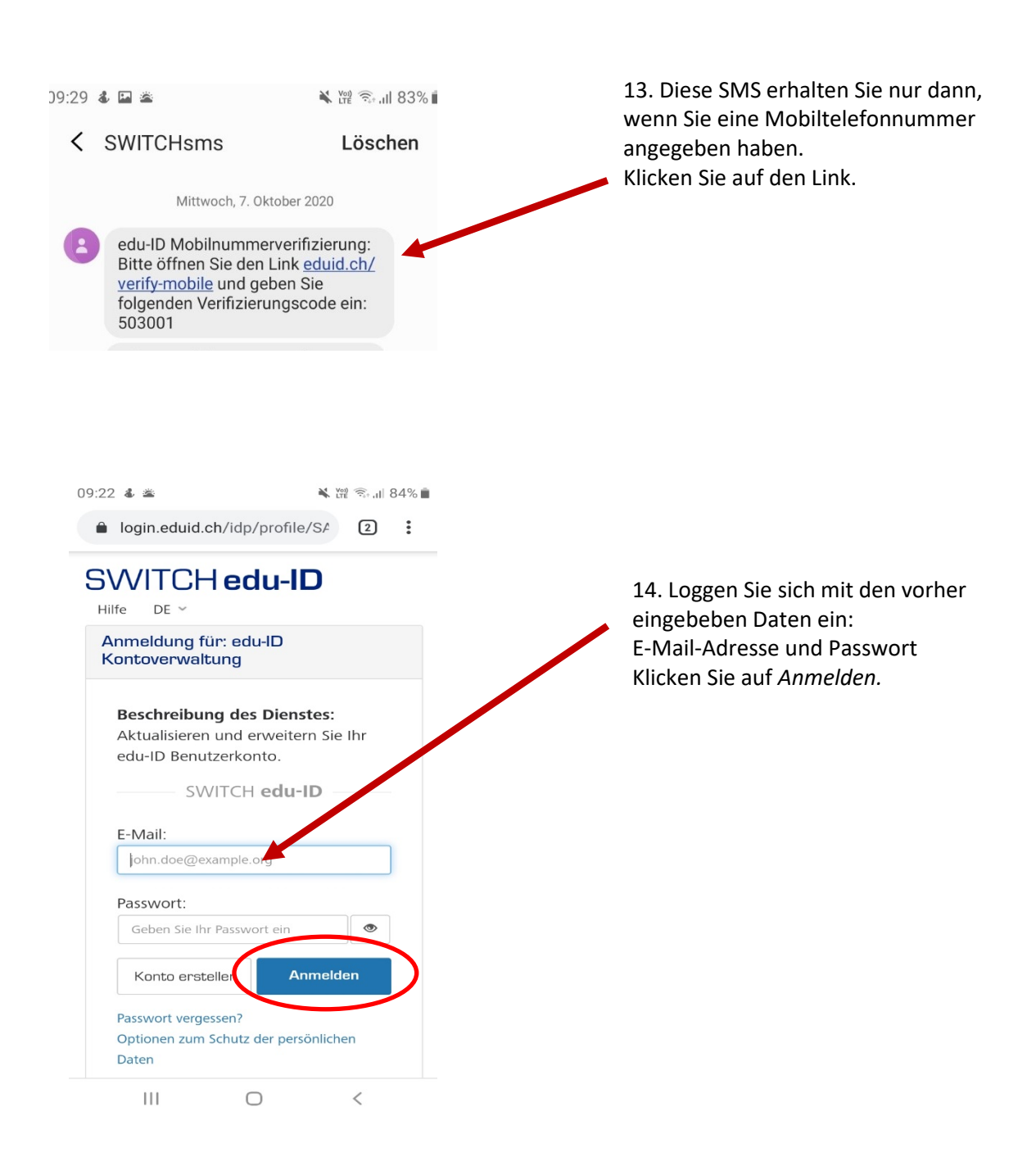

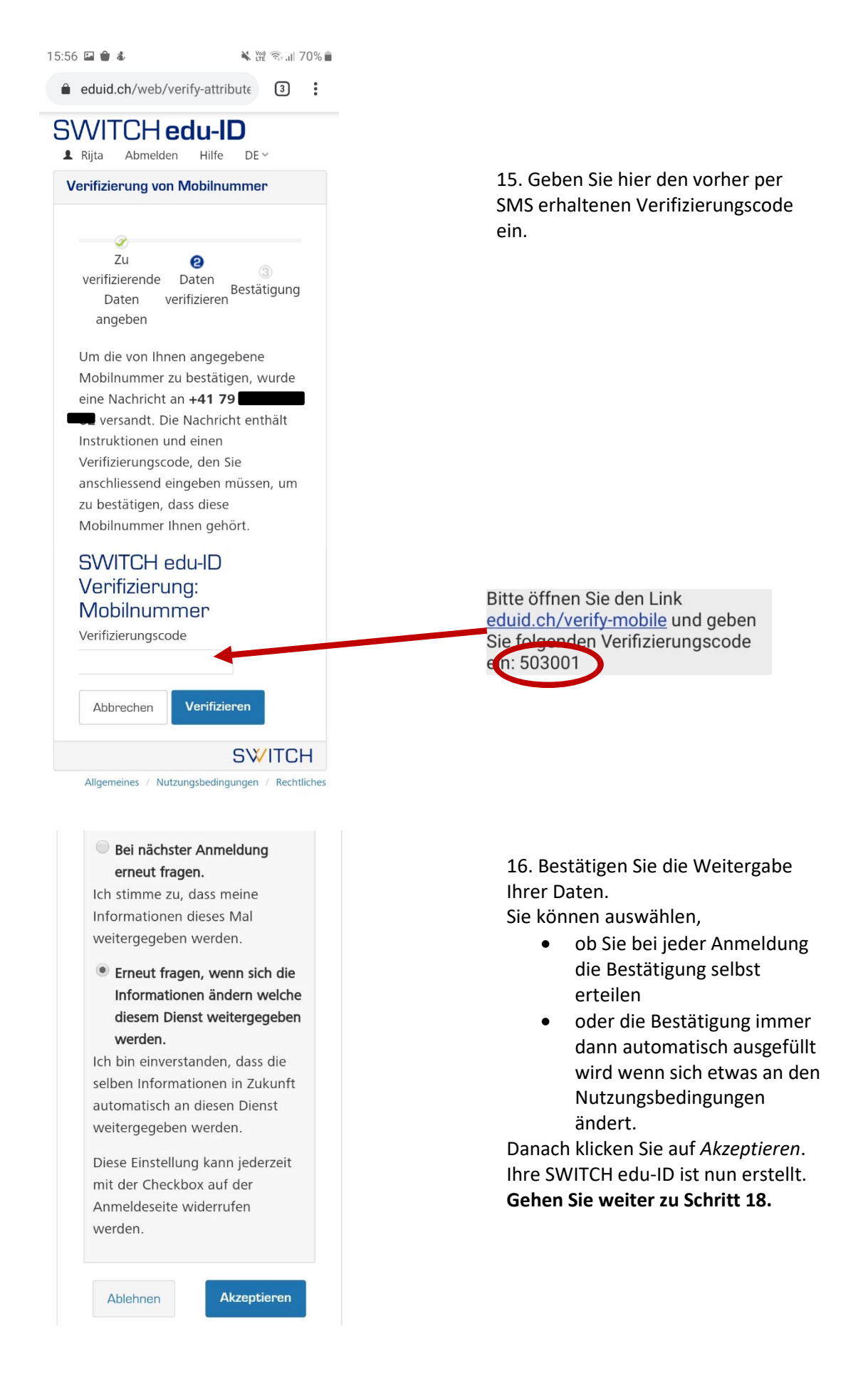

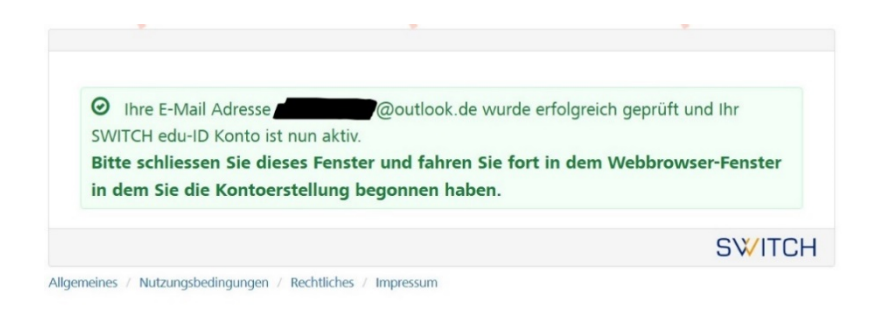

17. Wenn Sie keine Mobilnummer angegeben haben, sehen Sie nach der Verifizierung der E-Mail-Adresse dieses Fenster. Gehen Sie wieder zum Browserfenster zurück, in dem Sie die Registrierung begonnen haben und klicken Sie dort auf

**Weiter zum Dienst** 

Sollte sich das untenstehende Fenster nicht automatisch öffnen, dann geben Sie nochmal folgenden Link ein: [https://registration.slsp.ch/?iz=ubs.](https://registration.slsp.ch/?iz=ubs) Loggen Sie sich mit der SWITCH edu-ID ein und das untenstehende Fenster öffnet sich.

## **Abschluss der Registrierung mit der SWITCH edu-ID bei swisscovery**

Anschliessend können Sie auf auf der Registrierungs-Plattform von swisscovery Ihre Benutzungsummer registrieren, falls bereits eine Karte vorhanden ist. Falls sie noch keine Benutzungskarte besitzen, können Sie sich ab 7. Dezember 2020 an einer Theke im Bibliotheksnetzwerk Basel eine Benutzungskarte ausstellen lassen.

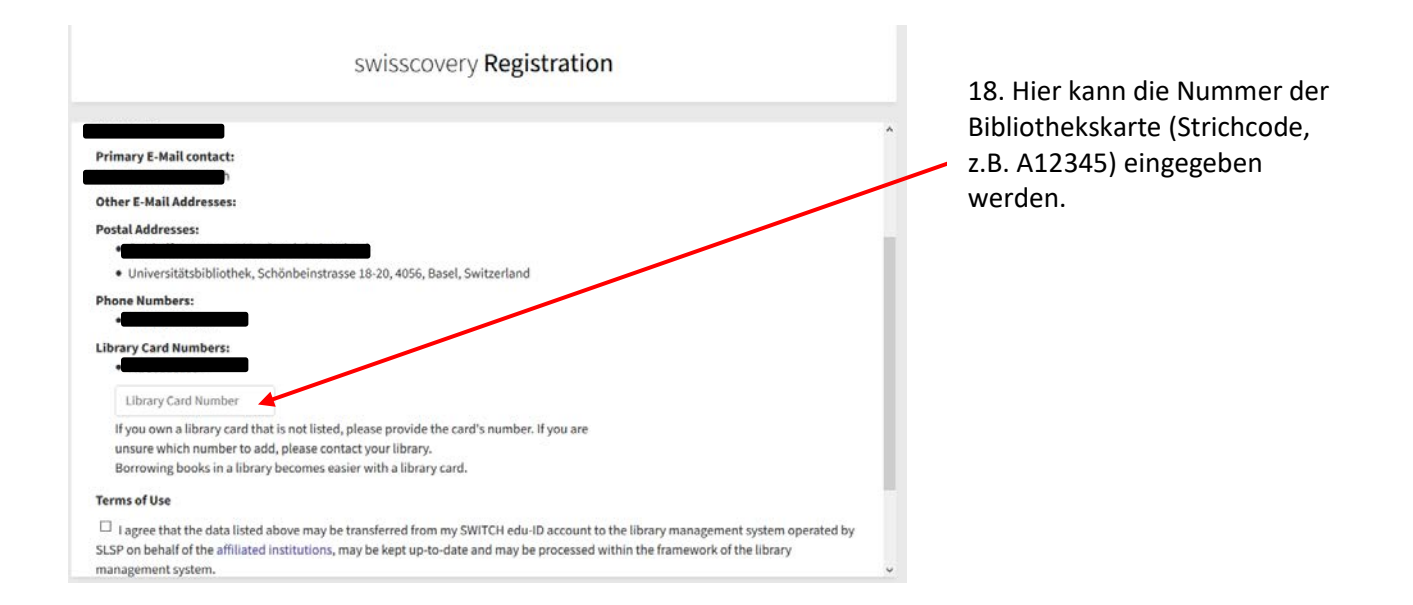

### **Hinweis zu älteren Benutzernummern, die nur nummerisch sind:**

Diese Karten können nicht mehr verwendet werden, es werden in SLSP nur Benutzernummern akzeptiert, die eine Kombination aus Buchstaben und Nummern sind.

Fall Ihre alte Benutzerkarte nicht mehr registriert werden kann, können Sie sich ab 7. Dezember 2020 an einer Theke im Bibliotheksnettzwerk Basel eine neue ausstellen lassen.